## **ELEMENT** 插件

ELEMENT 插件是可以在 AE 里面运行三维软件的一些效果,可以导入 模型,也可以进行制作,还可以直接下载模型包。但是他也有一些局 限性模型改不了,建模也很基础。适合做一些简单的项目、没有客户 的修改的制作,不能满足复杂的三维项目。真正的三维项目还要用三 维软件进行制作。我们经常接触到的,像是文字动画、震撼的开篇效 果、片头动画、文字动画是可以用 ELEMENT 插件进行制作的。

## 一、插件简单介绍

1、首先我们需要新建一个纯色层, 在效果预设里面搜 element (属于 video copilot)或者选择纯色层在效果里面搜—video copilot 这样整个 画面。

2、单击 scene-setup 可以进到插件,也是主要对他进行操作的视图 里面。

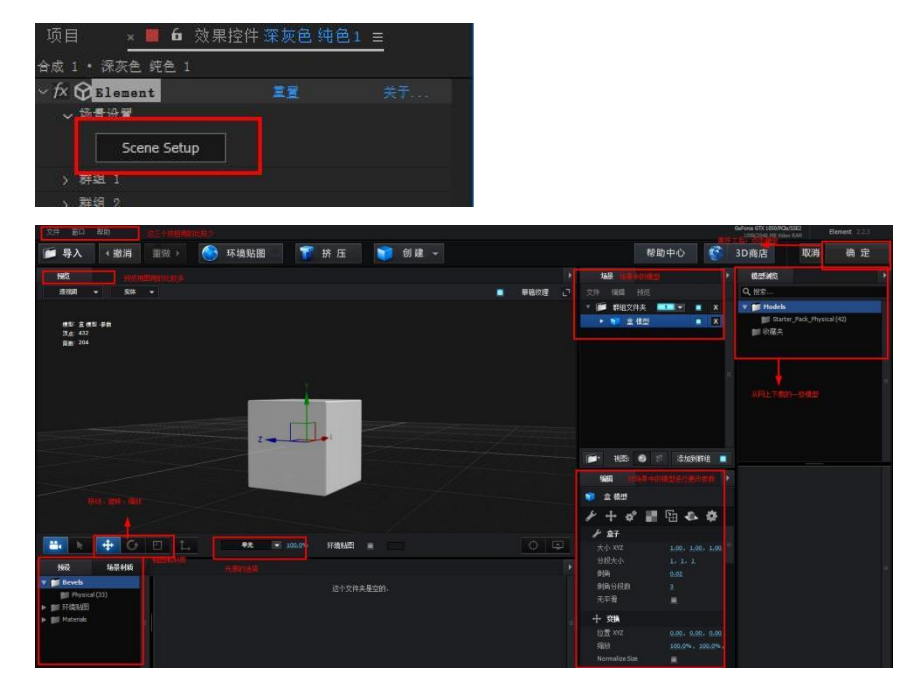

我们可以创建一个立方体来进行演示一下,对于立方体的基本操作可

以通过鼠标进行操控,按住鼠标左键进行旋转、中间进行缩放、按住 中键进行拖动。

3、预览视图

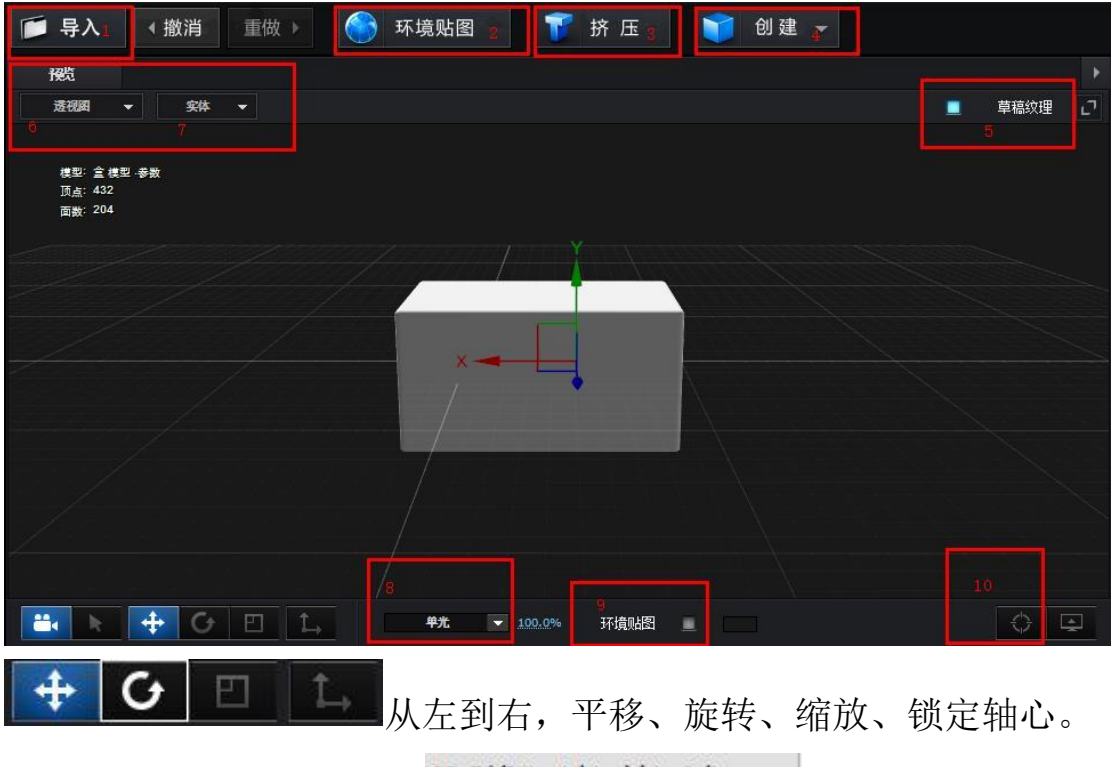

1、E3d 可以导入三维模型 3D 对象(\*.c4d;\*.obj;\*.e3d) >

2、对 9 添加环境贴图的一些参数进行修改,还可以自己添加环境贴 图。

3、挤压按钮,可以对文字和路径进行挤压,但是你要告你插件你的 要挤压哪个文字或者路径。(通过自定义图层—自定义文本与蒙版, 选择你的文字)之后将文字图层的眼睛关闭。

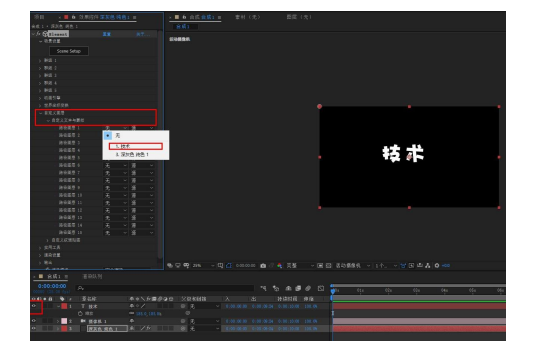

AE 支持 15 个图层进行挤压,当我们要再挤压多个文字的时候除了在 界面上要选择挤压之外,还需要进去到这个插件里面也要选择挤压第 二层、第三层等。

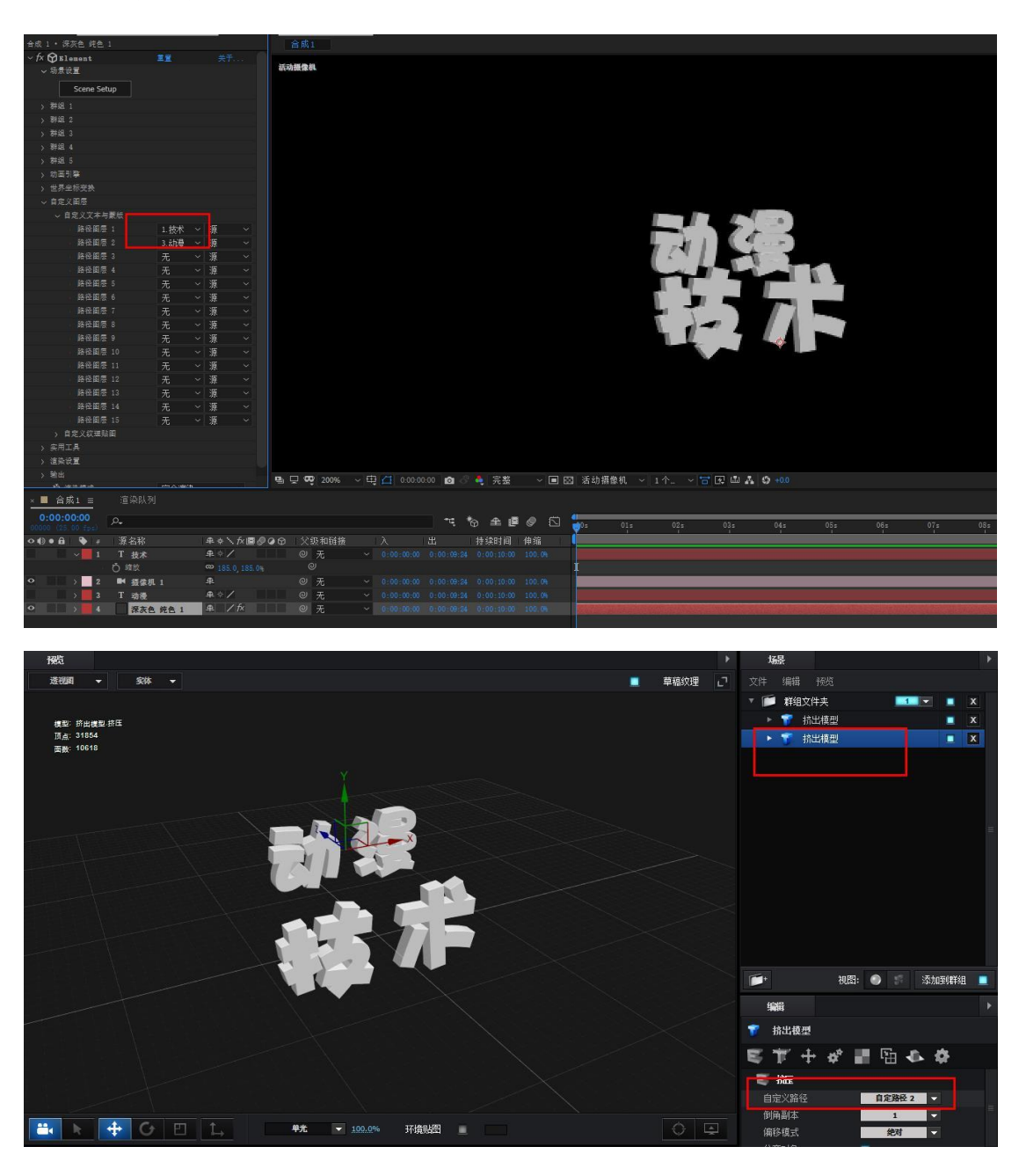

4、创建一些简单的 E3d 自带的几何体。

5、草图纹理,为了让贴图画质降低提高渲染速度、加载速度。

6、切换不同的视图角度。

7、更改模型模式:实体(光影)模式、线框模式、点模式。(不影响

最终效果),最终更改效果可以在效果预设里面的输出进行修改

8、预设的一些灯光模式。

9、打开环境贴图,在模型周围就可以显示出一些环境、环境有自带 环境和一些可以进行安装的环境。可以单击进行切换环境,都会产生 不同的光照效果、反射效果。

## 二、效果控件**—Element**

1、群组中的参数,每个群组都是一样的,我们通过了解一个就能知 道其他的群组的一些参数。

启用是默认打开的,模型放在哪个群组里,就启用哪个,关闭不显示 2、群组,群组和插件里面的模型分组是一致的,同时一个模型可以 在多个分组里面(按住 S)

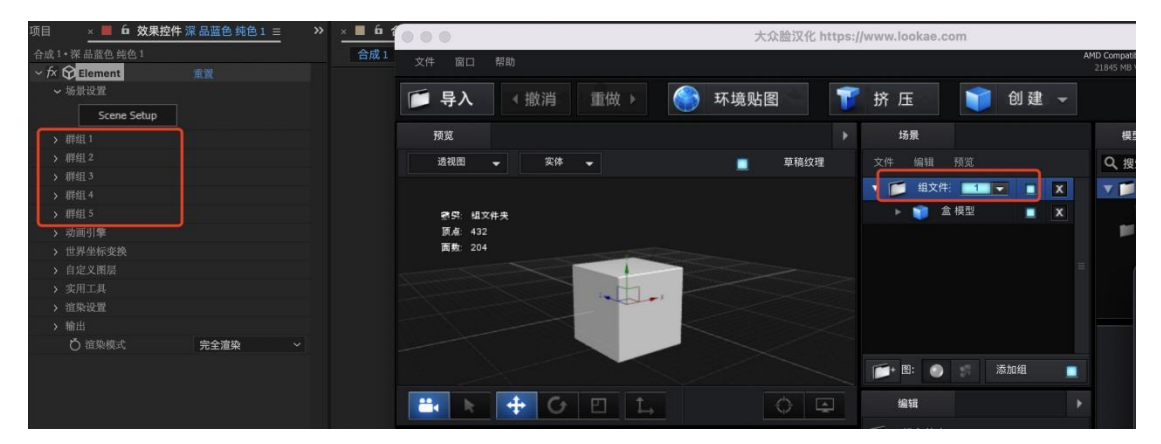

4、打开群组,有粒子复制,提高粒子复制数量,发现在合成中并没 有出现相应的复制效果,这是因为复制形状默认是点状,提高复制数 量只是在原来的位置上进行复制,这个时候需要调整一下粒子复制效 果中的分散值。相应的调整一下粒子大小。(在这里需要补充一点就 是这里所说的粒子不是我们常规中的粒子,而是我们的模型统称为粒 子,比如你建立的立方体、或者是你导入的汽车模型。)

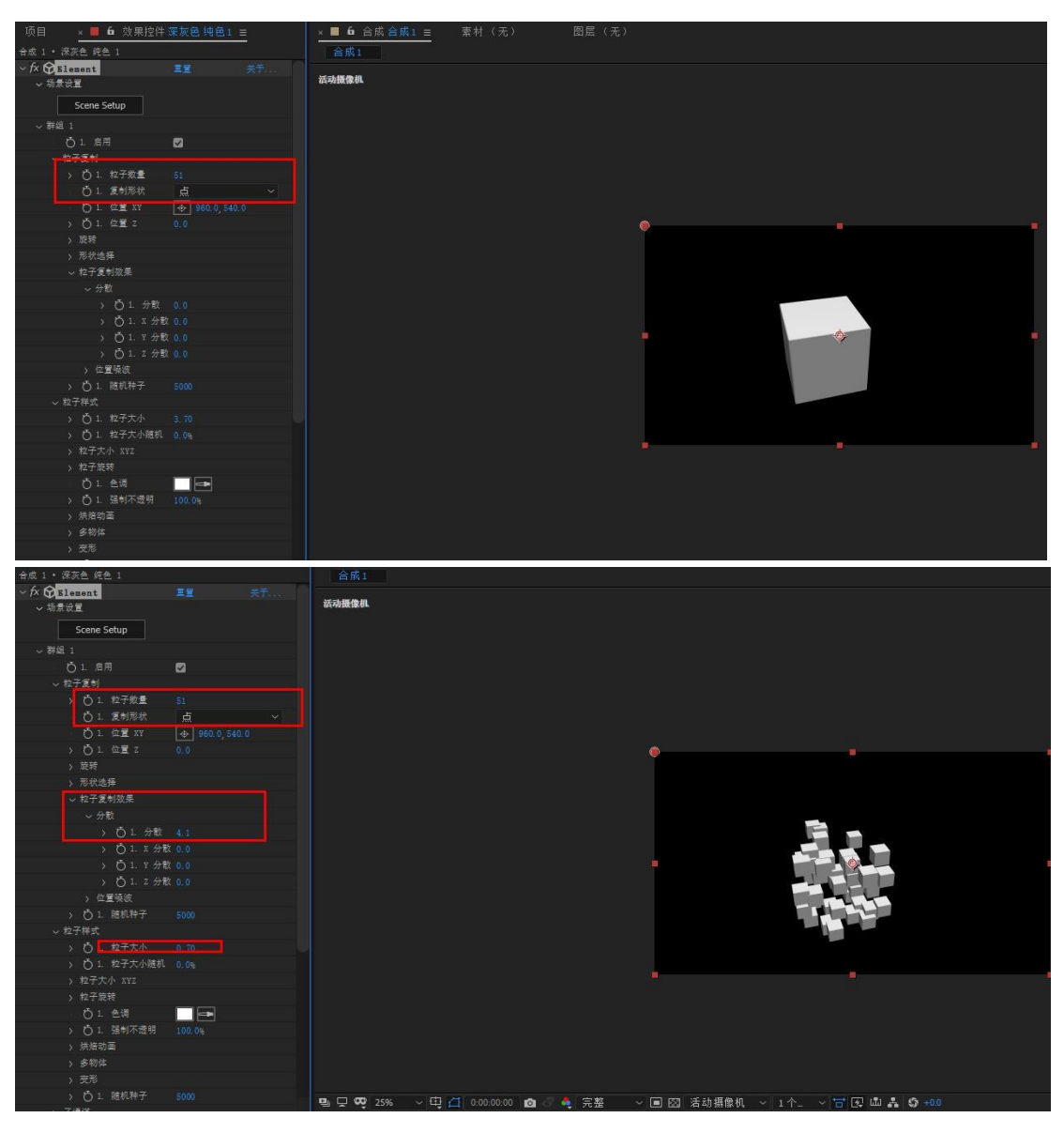

## 、3D 网格一些参数

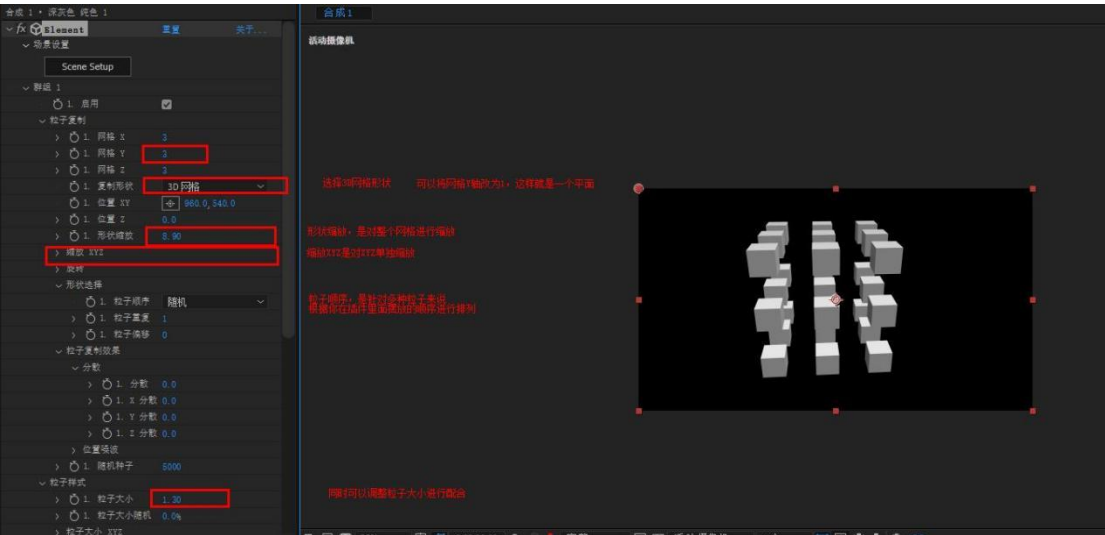